2007年1月24日

エーワン(株) Rev1,00

## Hewのパフォーマンス向上と安定させるHowTo

1. Hew3でのパフォーマンスの向上方法として、下記ルネサスのURLに記述してあ ります。

http://tool-support.renesas.com/jpn/toolnews/hew/hew3/hew3\_performance.html

この設定にすると「ナビゲーション」機能は使用できなくなりますが、確かにパフォ ーマンスが向上し安定した動作になることを実感しました。 Hew4は、関係あるかどうかは判りませんが、「ナビゲーション」機能は使用しませ んので、この設定にしています。

2. 覚えの為に設定方法を記述します。(ルネサスの情報と全く同じです)

Cox C Project - High-performance Embedded Workshop - [HB\_304BFONE.c] ◇ ファイルED 編集(E) 表示(M) プロジェクト(E) Eルド(B) デバッグ(D) 基本設定(S) ツール(D) ウィンドウ(M) ヘルプ(H) = ▼4名名 © 四四三 Debug ....................... ×l xi EV KPIT3048 FILE :H8\_8048FONE.c<br>DATE :Thu, Jan 13, 2005<br>DESCRIPTION :Main Program<br>CPU TYPE :H8/8048F 冷冷性の 3 Project ä C header file C neader tile<br>□ inthandler.h<br>□ iodefine.h CPU TYPE  $\frac{6}{7}$ This file is generated by Renesas Project Genera 74 ⊕y C source file 1011234567890122345 Sinclude<br>Sinclude <string.h><br>"iodefine.h" DEBUG\_K<br>"KpitDebugH8\_2.h" //tdefine **Binclude** Preprocess Assembly file typedef unsigned char Uchar:<br>typedef unsigned short Ushort:<br>typedef unsigned int Uint:<br>typedef unsigned long Ulong; a) startasm Dependencies **■** inthandler.h<br>■ iodefine.h<br>■ KpitDebugH8.2.h **Idefine ON<br>Idefine OFF**<br>Idefine true<br>Idefine false  $0 \times a.a$  $_0^{\frac{1}{2} \times \alpha}$  $26$ <br> $27$ <br> $28$ Projects di Te  $\mathbf{E}$  $\vert \cdot \vert$  > \ Build  $\bigwedge$  Debug  $\bigwedge$  Find in Files  $\bigwedge$  Version Control / ■ 图图图 Default1 desktop Read-write 1/327  $h = W$ げん

①Hewを起動してメイン画面を表示させます。

②上記、赤丸の「Navigation」をクリックして下さい。

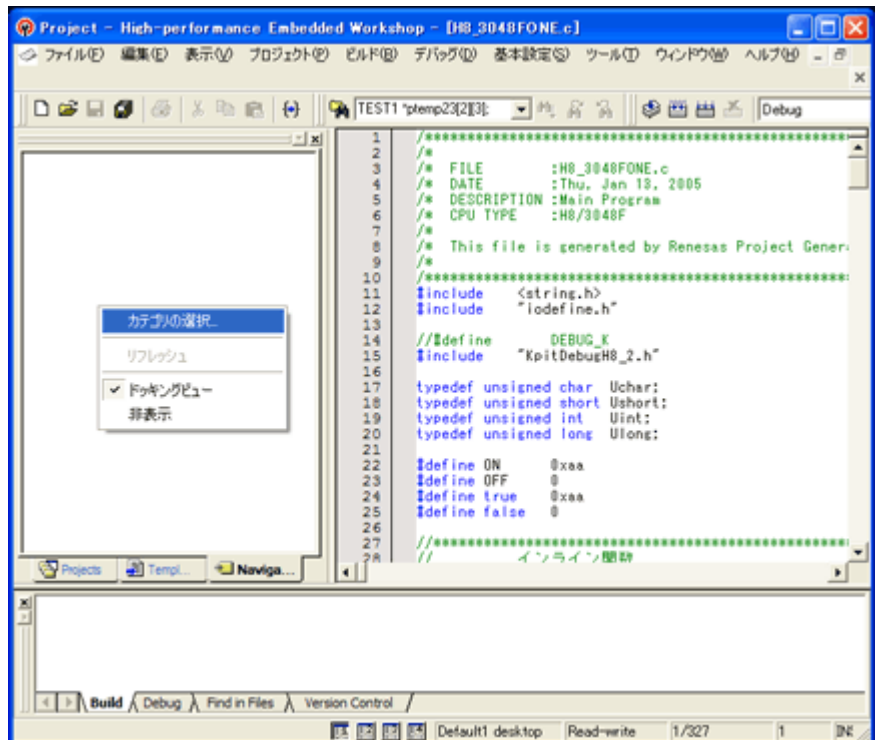

③Navigation 画面上にマウスポイトを移動させ、右クリックして下さい。 ポップアップメニューから、「カテゴリの選択...」を選択して下さい。

④表示された「カテゴリ選択」ダイアログで、全てのチェックを外して下さい。

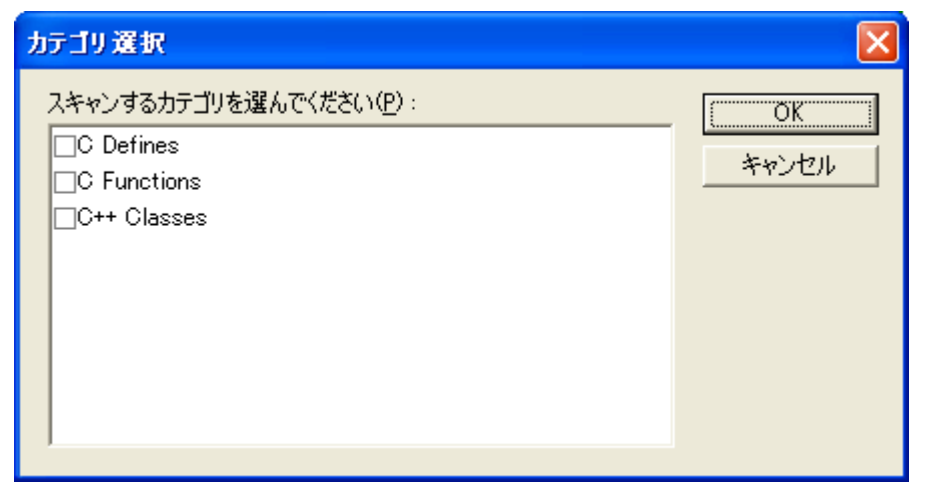

⑤「OK」を押しますと設定完了になります。